## Jak dostat DIGITÁLNÍ KARTU do svého iPhonu?

APLIKACE WALLET JE SOUČÁSTÍ KAŽDÉHO ZAŘÍZENÍ IPHONE

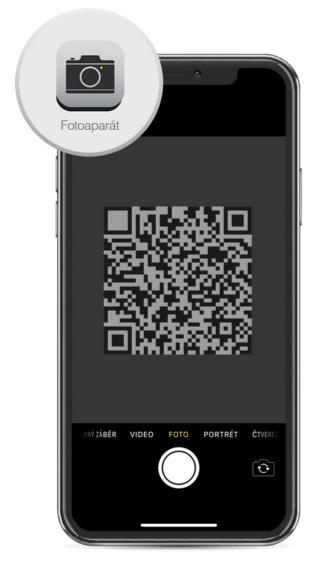

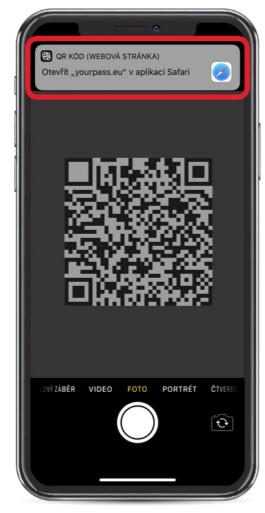

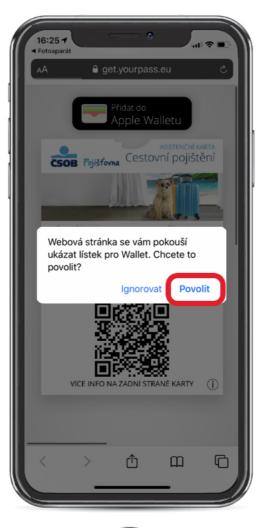

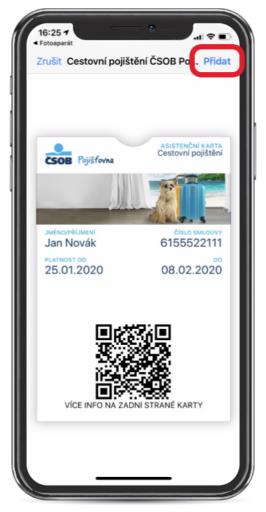

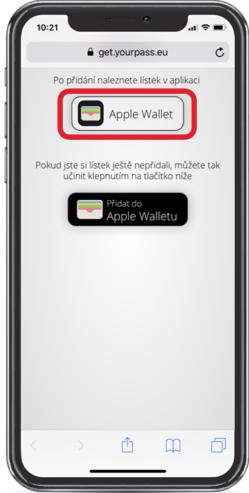

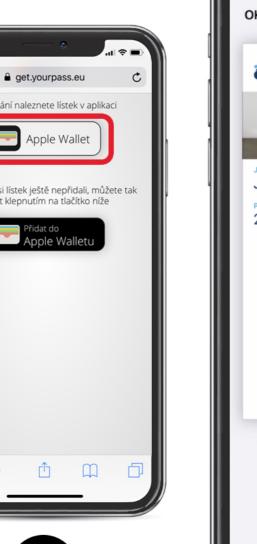

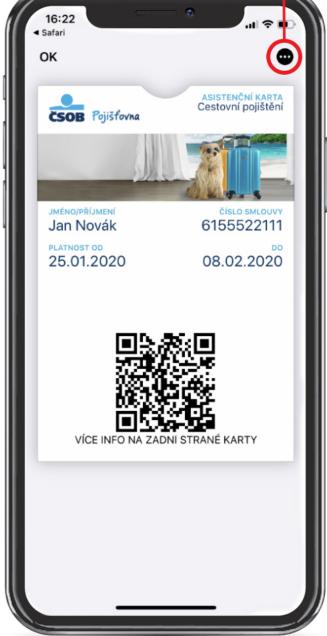

Otočit kartu na zadní stranu

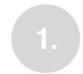

OTEVŘETE FOTOAPARÁT A NAMIŘTE NA QR KÓD

KLIKNĚTE NA ODKAZOVACÍ **BANNER** 

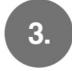

KLIKNĚTE NA TLAČÍTKO "POVOLIT"

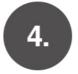

KLIKNĚTE NA TLAČÍTKO "PŘIDAT"

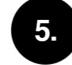

**OTEVŘETE SI APLIKACI WALLET** 

## Jak dostat **DIGITÁLNÍ** KARTU do svého Androidu?

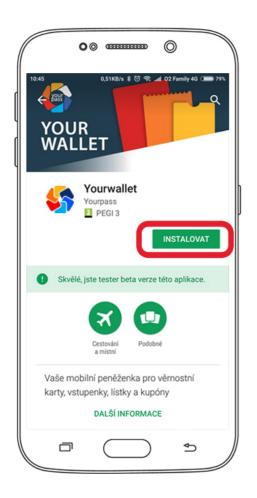

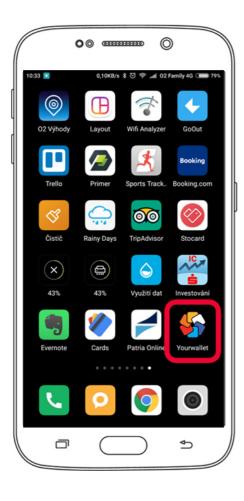

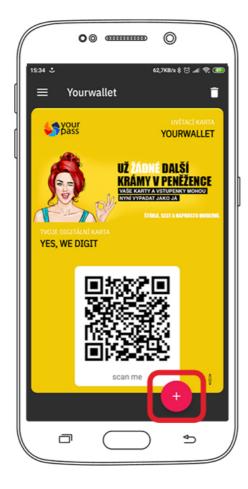

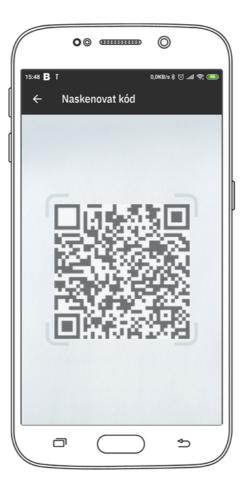

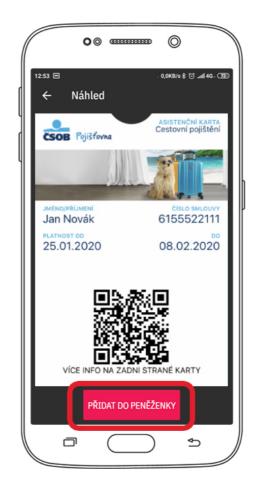

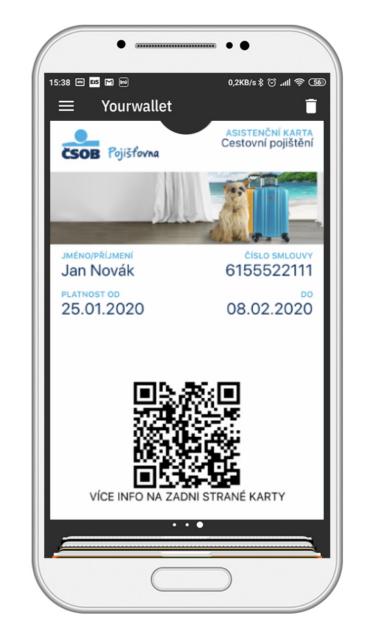

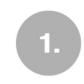

INSTALUJTE ZDARMA APLIKACI YOURWALLET z Google Play 2.

OTEVŘETE APLIKACI YOURWALLET

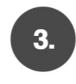

KLIKNĚTE NA TLAČÍTKO "+"

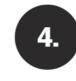

NAMIŘTE NA QR KÓD

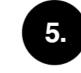

KLIKNĚTE NA "PŘIDAT DO PENĚŽENKY"